TALLINNA TEHNIKAÜLIKOOL Infotehnoloogia teaduskond

Jarek Jannait 179801IAIB

# **REAALAJAS VÄÄRTPABERI TEHINGUKORRALDUSTE TÄIDEVIIMISE NING JÄLGIMISE RAKENDUSE ARENDAMINE**

bakalaureusetöö

Juhendaja: Tõnn Talpsepp Doktorikraad

## **Autorideklaratsioon**

Kinnitan, et olen koostanud antud lõputöö iseseisvalt ning seda ei ole kellegi teise poolt varem kaitsmisele esitatud. Kõik töö koostamisel kasutatud teiste autorite tööd, olulised seisukohad, kirjandusallikatest ja mujalt pärinevad andmed on töös viidatud.

Autor: Jarek Jannait

17.05.2021

### **Annotatsioon**

Lõputöö eesmärgiks on luua töölauarakendus, mille abil on võimalik teha järgnevaid tegevusi väärtpaberitega börsiturul: vaadata nii mineviku, kui hetke hindu, hetkest positsiooni, tehingute ajalugu, osta, müüa. Töö käsitleb tehnoloogiate, raamistike, disainide ja teenusepakkujate valikuid ning nende põhjendusi. Toob välja head ning halvad küljed.

Töö tulemusena valmib töölauarakendus, mis on fokuseeritud börsitehingute tegemiseks ning investori otsuste tegemise abistamiseks. Rakendus vahendab kahe erineva börsimaakleri teenuseid.

Töös on ka kirjeldatud edasiarenduste võimalused ning praegu töös olevad kitsaskohad, mida oleks võimalik paremaks teha. Lisaks on välja toodud, kas tehnoloogilised valikud sobivad sellise rakenduse loomiseks.

Lõputöö on kirjutatud eesti keeles ning sisaldab teksti 26 leheküljel, 11 peatükki, 11 joonist, 1 tabelit.

## **Abstract**

## Realtime execution of transaction orders and monitoring of securities application development

The goal of this thesis is to develop a desktop application that supports various activities with securities in stock market. Application should allow to trade, view prices at current time and in history, view position and see your trade history. This thesis discusses about technology, framework, designs and service provider choices. Brings out pros and cons.

This desktop application was developed using combo of Vue and Electron to develop a desktop application based on web technologies.

There is a lot of service providers to choose from, but only few were chosen. Selection of service providers was made and only two brokers and one information provider was chosen from this application. Thesis brings out reason pros and cons of many brokers and reasons why they were or were not chosen.

The result of this work is a Electron desktop application that is focused on stock market transactions and supports investment decisions.

The possible future developments are brought out. Also, bottlenecks of made application are mentioned and also could be future developments. There is a lot of possibilities for improvements and new features that currently existing applications already have. Also, suitability of the chosen technology for this kind of application is brought out.

The thesis is in Estonian and contains 26 pages of text, 11 chapters, 11 figures, 1 table.

# **Lühendite ja mõistete sõnastik**

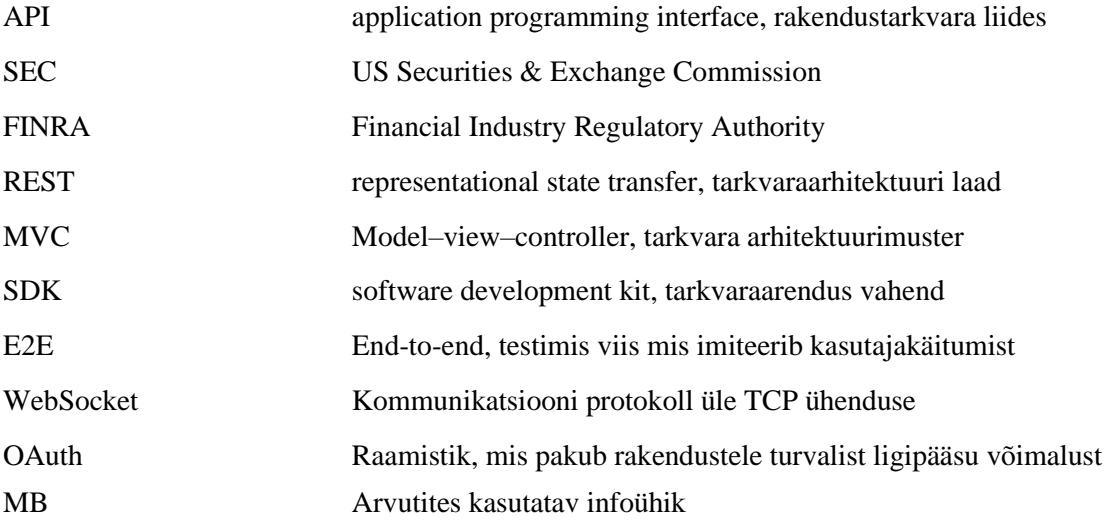

## **Sisukord**

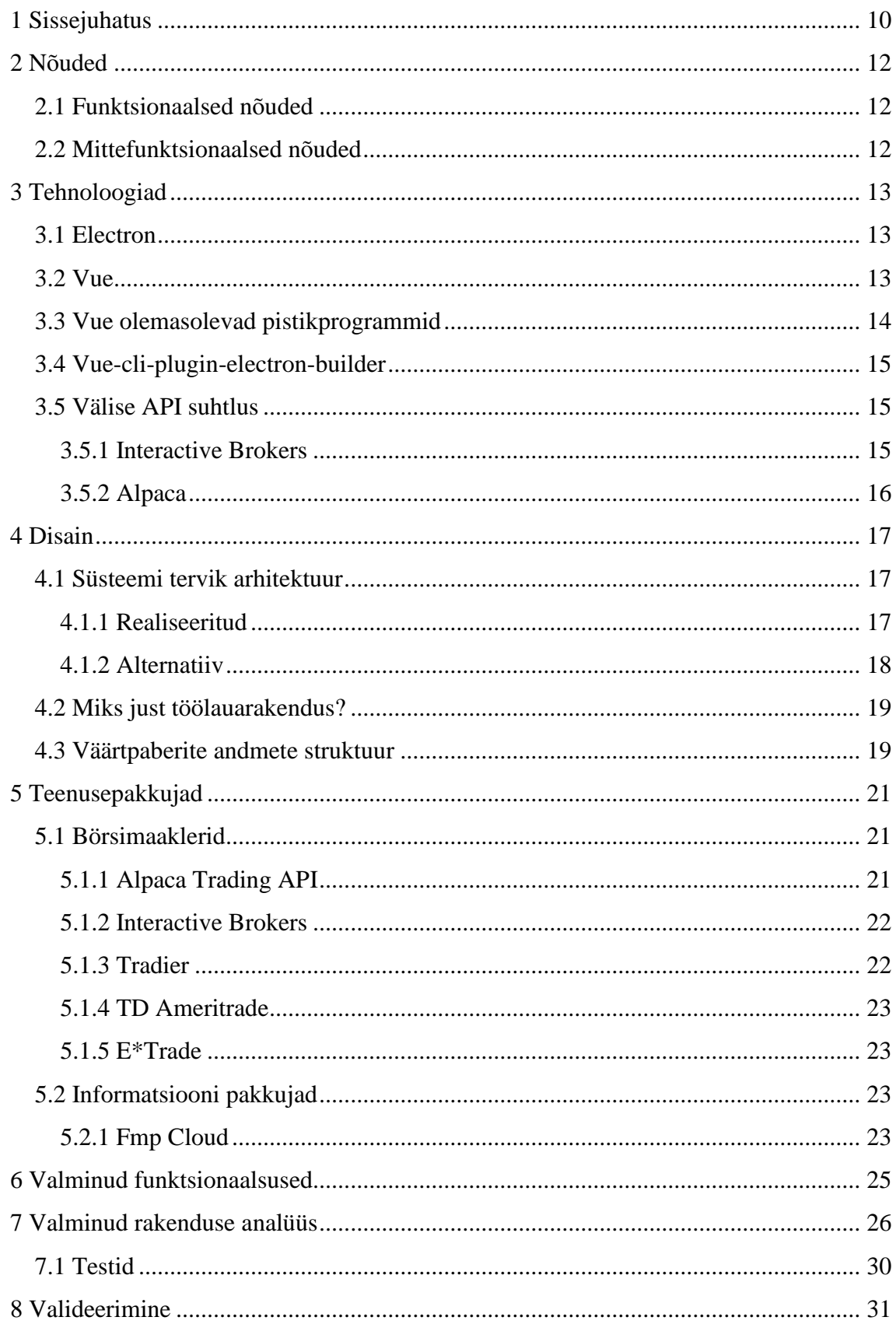

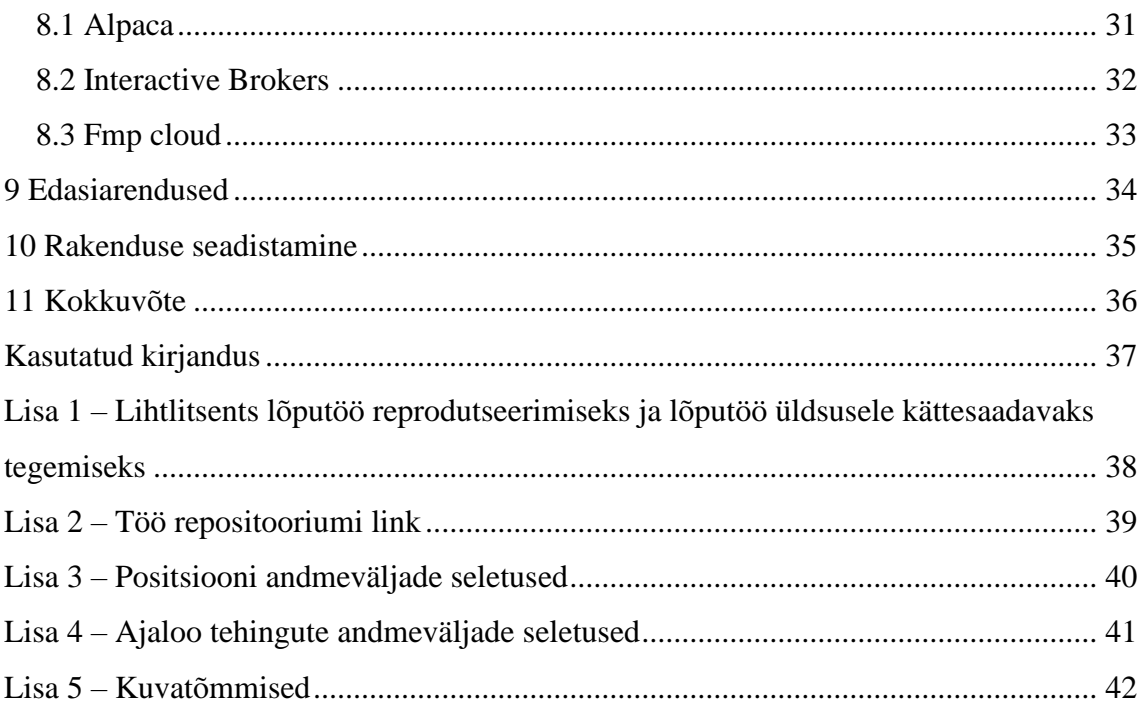

## **Jooniste loetelu**

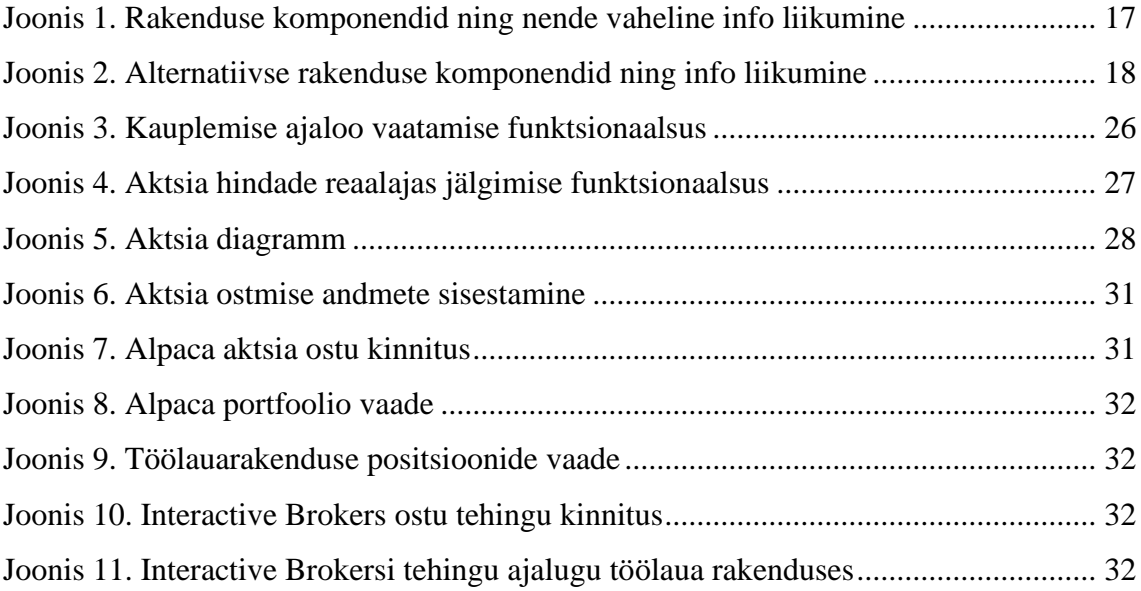

## **Tabelite loetelu**

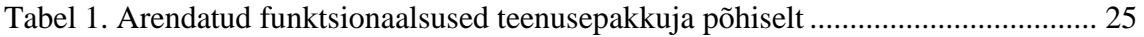

## <span id="page-9-0"></span>**1 Sissejuhatus**

Väärtpaberitega tehingute tegemiseks kasutatakse tavaliselt börsimaakleri enda kodulehte ning tihti erinevate börsimaaklerite süsteemid ei ole sarnased ning iga maakleri lehega ümberharjumiseks läheb aega vaja. Sellest tulenevalt otsustasin luua töölauarakenduse, millega saab teha erinevaid tegevusi seoses aktsiatega. Vajadusel tulevikus on võimalik nii töölauarakendusse sisse viia täiendused, mis looksid lisandväärtust või pakuks uusi börsimaaklereid.

Töö eesmärgiks on luua uus töölauarakendus, mis võimaldab teha erinevaid tegevusi börsiturul väärtpaberitega. Nendeks tegevusteks on aktsiate ostmine, müümine, hindade jälgimine, enda positsiooni nägemine ning tehingute ajalugu. Autentimiseks vastava börsimaakleriga peab olema võimalus sisestada vajalikud võtmed töölauarakendusse, et need jõuaksid vastava teenusepakkuja juurde. Need funktsionaalsused peaks olema miinimum nõuded, et kindlaks teha, kas valitud tehnoloogiad sobivad sellise rakenduse loomiseks või mitte.

Lõputöö kitsenduseks on veebitehnoloogia kasutamine töölauarakenduse loomiseks. Selle kitsenduse üheks põhjuseks võiks olla, et ettevõttel on veebiarendajate ressurss olemas, aga puudub platvormispetsiifiline arendusressurss ning on vaja luua töölauarakendus. Töölauarakendus võimaldab suurema andmehulga näitamist, konfigureerimist kasutaja põhiselt ning ka interneti ühenduseta funktsioonide loomist. Võimalusel võiks tehnoloogia pakkuda rakenduse loomist korraga mitmele erinevale platvormile.

Töölaua rakenduse loomiseks sai valituks Electroni ja Vue kooslus. Electron võimaldab luua mitmeplatvormset töölauarakendust veebitehnoloogiate baasil. Varasemalt on selle baasil loodud mitu tuntumat rakendust. Kõrvale sai valitud Vue raamistik, mis on praegu üks esikümnes olevatest veebi raamistikest [1] ning valmisolevaid Vue pistikprogramme töö lihtsustamiseks.

Töös annan ülevaate tehnoloogia valikutest ning nende põhjendustest, teenusepakkuja valiku otsustamise protsessist ning tutvustan valminud töölauarakendust.

## <span id="page-11-0"></span>**2 Nõuded**

Nõuded said paika pandud niimoodi, et oleks võimalik hinnata, kas töölauarakenduse tehnoloogiad sobiksid rakenduse arendamiseks ning selle jaoks pidi töölauarakendusele määrama minimaalsed nõuded.

#### <span id="page-11-1"></span>**2.1 Funktsionaalsed nõuded**

Läbi töölauarakenduse peab olema võimalik osta aktsiaid toetatud börsimaakleri kaudu. Protsessi peaks olema võimalik teha algusest lõpuni kasutades ainult töölauarakendust. Samad nõuded kehtivad ka endale kuuluvate aktsiate müümiseks. Peab olema võimalik vaadata aktsia praegust hinda, kui ka peaks olema võimalik näha aktsia hinda mineviku ajahetkel. Ostetud aktsiate hetkest enda positsiooni peab olema võimalik jälgida töölauarakenduses. Süsteemis peab olema võimalik jälgida vähemalt tänase päeva tehingute ajalugu.

#### <span id="page-11-2"></span>**2.2 Mittefunktsionaalsed nõuded**

Süsteemis peab olema võimalik navigeerida ning töölauarakendus peab olema jagatud osadeks, et ei tekiks info üleküllus. Töölauarakenduses saab korraga olla ühendatud ainult ühe teenusepakkuja ühe kasutajaga. Süsteem peaks järgima teenusepakkuja poolt esitatud nõudeid ja soovitusi maksimaalse turvalisuse tagamiseks. Süsteemis peaks olema võimalikult arusaadav, kus mingisugune info või funktsioon asetseb.

## <span id="page-12-0"></span>**3 Tehnoloogiad**

Tehnoloogiate valik sõltus sobivusest, populaarsusest, paindlikkusest ning varasemast kokkupuutest mõne tehnoloogiaga.

#### <span id="page-12-1"></span>**3.1 Electron**

Electron on vahend, mille abil on lihtsam ja mugavam luua mitmeplatvormne töölauarakendus. Selle kasuks räägib see, et sellega luuakse suurfirmade poolt rakendusi, mida paljud inimesed kasutavad igapäeva elus igapäevaselt. Näiteks suhtlusprogramm Slack, Facebook Messenger või hoopis tekstiredaktor Visual Studio Code.

Tegemist on avatud lähtekoodi projektiga. Electroni kasutamiseks programmeeritakse veebitehnoloogiate baasil. Electroni enda sees jookseb Chromium ning Node.js, see tähendab, et rakendust saab ehitada HTMLi, CSSi ja JavaScriptiga. Electron on ühilduv Mac, Windows ja Linuxi platvormidega.

Electroni eelised oma konkurentide, peamiselt NW.js, ees on suurem kommuun, rohkem rakendusi arendatakse, automaatne uuendamine tuleb kohe töötavana kaasa ning rakenduse pakendamine valmis rakenduseks on lihtsam. Miinusteks on, et pruugib rohkem arvuti ressurssi võtta [2] kui konkurent ning puudub mitte ametlikult toetatud süsteemide tugi, näiteks Windows XP . Valitud saigi Electron just tema populaarsuse poolest ning oli olemas projekt, mille abil saad alustada Electron Vue rakenduse loomist.

#### <span id="page-12-2"></span>**3.2 Vue**

Vue on progressiivne raamistik kasutaja liidese ehitamiseks [3]. See on disainitud ja üles ehitatud nii, et see oleks adapteeruv. Vue.js toetab kõiki ES5 nõuetele vastavaid brausereid. Asub esi kümnes veebi raamistiku populaarsuse tabelis. Vue on populaarsematest raamistikest üks uuemaid. Seda ei arenda üski suurfirma, nagu mõne teise populaarse raamistikuga, vaid seda arendab Vue looja Yuxi (Evan) You ning kommuun ning seda praegu arendatakse aktiivselt.

Vue eeliseks on, et tal on väike õppimiskõver, fokuseeritud heaks peatud mustritel ning omab väga head dokumentatsiooni [4]. Üks põhjustest, miks sai Vue raamistik valitud on varasem väikene kokkupuude selle raamistikuga nii koolis kui ka selle väliselt. Töö tegemise käigus sain tõesti aru, et Vue on väikese õppimiskõveraga, sest mina, kellel on väikene kokkupuude veebiprogrammeerimisega, sain enam vähem kiiresti aru põhimõttetest, kuidas asjad toimivad. Sellele aitas kaasa Vue dokumentatsiooni ja koodinäited, mille abil oli palju lihtsam endale selgeks teha.

Puudustena võib välja tuua mingisuguse suure organisatsiooni puudumine, kes seda projekti juhiks. Kui oleks tegemist suurema projektiga ning seda teeks ettevõtte, siis Vuega nad ei saaks äritasemel tuge. Samuti ei ole kommuun suutnud nii palju asju Vuega integreerida kui mõni teine sarnase raamistiku kommuun.

#### <span id="page-13-0"></span>**3.3 Vue olemasolevad pistikprogrammid**

Kuna Vue peale on loodud valmis olevaid komponente, siis otsustasin ka mõnda kasutada oma töö hõlbustamiseks. Graafikute näitamiseks kasutasin sellist graafide raamistiku nagu Highcharts, täpsemalt Vue jaoks mõeldud Highcharts-Vue. See aitas lihtsasti visualiseerida aktsia hindade graafikud andmete põhjal.

Rakenduse visuaalse välja nägemise heaks võtsin kasutusele Vue Material nimelise komponendi, mis pakub palju hea välimusega visuaalseid komponente. Vue Material säästis aega elementide disainimise ning kujundamisega ning silmale palju sõbralikumad, kui mina oleks suutnud teha. Alguses rahuldas kõik vajadused, aga mingil hetkel said mitmete rakenduses olevate osade versioonid uuendused ning siis tekkis *md-select* elemendiga probleemid, mis viskavad nüüd koguaeg veateateid rakenduse konsooli. Vue Materialile on mitmeid alternatiive, aga nendest kõige parem tundub Vuetify nimeline, kuna sellel on pikaajaline tugi ning rohkelt võimalusi.

Kasutaja tegemiste tulemuste informatsiooni edastamiseks võtsin kasutusele vuenotification, mis võimaldab rakendusele manada vastava teate. Võimaldab lihtsalt esile tuua veateate või hoopis õnnetumise teate. Erinevad variatsioonid olid kõik kaasa pandud juba ise pidin lihtsalt välja kutsuma, mis tegi selle kasutusele võtu väga lihtsaks.

Eelistasin seda, kuna see tundus kõige lihtsam ning võimaldas teha kõike, mis mul on vaja. Samuti tundus see mulle kõige ilusam, aga see on väga subjektiivne võrdluspunkt.

#### <span id="page-14-0"></span>**3.4 Vue-cli-plugin-electron-builder**

Tegemist on järjekordselt lahtise lähtekoodi projektiga, mis ühendab eelnevalt mainitud vahendid: Vue ja Electron. Selle abil saab lihtsalt ehitada Vue koodist Electroni töölauarakenduse. Tuleb paika sättida vaid selle jaoks vajalik konfiguratsioon ja siis suudab vastav pistikprogramm ehitada Electron rakenduse, mis töötab Vue koodiga.

Selle alternatiiviks on vue-electron, mis on samuti lahtise lähtekoodiga projekt. Alguses sai kasutatud hilisemalt mainitud võimalust, aga sai välja vahetatud hiljem tema puuduste tõttu. Probleeme tekkis juba kohe alguses, kui genereeritud mall ei hakanud tööle, kuna see oli vigane. Hiljem tekkis probleem, et ta ei suutnud rakendust käivitada, kui rakendus hakkas vastu võtma reaalajas tulevat informatsiooni Interactive Brokersist. Soovitan kõigil eelistada vue-cli-plugin-electron-builderit vue-electron asemel.

#### <span id="page-14-1"></span>**3.5 Välise API suhtlus**

Maaklerite suhtlemiseks kasutasin valmis olevaid teeke, mis on loodud Node.js jaoks, kuna siis on võimalik integreerida suhtus maakleriga töölauarakenduse sisse lihtsalt ning ei pea looma lisaks rakendust, mis oleks vahemees töölauarakenduse ja maakleri vahel.

#### <span id="page-14-2"></span>**3.5.1 Interactive Brokers**

Interactive Brokers platvormiga suhtlemiseks võtsin kasutusele kolmanda osapoole pakutava teegi @stoqey/ib. Kolmandate osapoolte poolt pakutavaid teeke on mitmeid, aga leitute seast otsustasin selle kasuks, kuna sellel oli hea dokumentatsioon, tundus enam vähem aktiivne arendus olevat ning vastas minu vajadustele. Aktiivse arenduse sain kinnituse, kui hakkasin seda kasutusele võtma, nimelt sattusin kohe alguses probleemi otsa ning peale natukest aega ise proovimist andsin neile teada oma probleemist läbi Githubi lehe ning probleem oli järgmiseks hommikuks lahendatud.

#### <span id="page-15-0"></span>**3.5.2 Alpaca**

Alpaca pakkus ametliku teeki nende platvormiga suhtlemiseks, mida ma kasutasin enamasti. Teatud asjaolude tõttu ei olnud mul kõige jaoks võimalik kasutada nende teeki vaid pidin ka mõned funktsionaalsused implementeerima läbi nende REST API. Nende teegi poolt pakutud WebSocket tehnoloogiat ei olnud mul võimalik kasutada enda töölauarakenduses, kuna see andis veateateid, et ei sobi kokku minu tehnoloogiatega ja peaks kasutama Browseri poolt pakutavat WebSocketit. Samuti esines probleeme mõne SDK funktsionaalsusega, mis ei töötanud oodatult.

### <span id="page-16-0"></span>**4 Disain**

Programmeerisel üritasin jälgida puhta koodi põhimõtteid. Lisaks proovisin jälgida MVC mustrit. Töölauarakenduse koodi stiili aitas jälgida ESLint.

#### <span id="page-16-1"></span>**4.1 Süsteemi tervik arhitektuur**

Arhitektuuri valiku tegemisel sai silmas peetud kasutaja mugavust ning, et süsteem oleks üleüldiselt piisavalt stabiilne. Proovisin vältida ühte kindlat nõrka kohta, mis kukutaks kokku ka muu süsteemi.

#### <span id="page-16-2"></span>**4.1.1 Realiseeritud**

Süsteem koosneb kahest kuni kolmest osast: töölauarakendus, väline API ning olenevalt teenusepakkuja valikule võib töölauarakenduse ja välise API vahele tulla maakleri lüüs (*gateway*), mis vahendab kahe keskkonna suhtlust. Informatsiooni voog on: töölauarakendus teeb päringu, väline osapool saadab vastuse tagasi, vastav informatsioon konverteeritakse maakleri andmekujult töölauarakenduse andmekujule ning siis läbi komponentide näidetakse seda kasutajale.

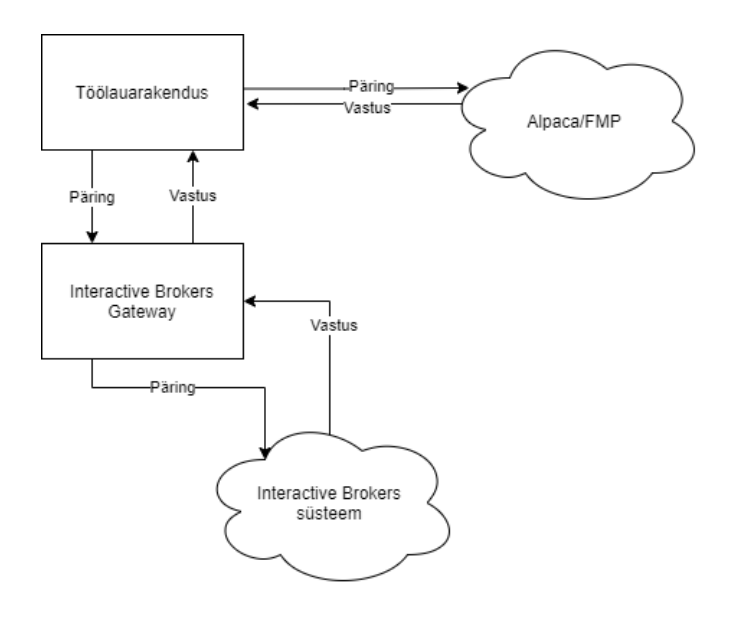

<span id="page-16-3"></span>Joonis 1. Rakenduse komponendid ning nende vaheline info liikumine

#### <span id="page-17-0"></span>**4.1.2 Alternatiiv**

Alternatiiv oleks olnud luua välise API ja töölauarakenduse vahele rakendus, mis konverteeriks välise andmekuju töölauarakendusele vastavaks andmekujuks, säästes nii kasutaja arvuti ressurssi kuna andmete teisendamine tõstetakse kasutaja arvutist eraldi iseseisvasse serverisse, aga selline tegevus ei nõua eriti ressurssi ning vahe ei ole märgatav. Eraldi serveri olemasolu, mis ei ole kasutaja arvutis soodustab ka OAuth kasutusele võttu, kuna turvalisuse huvides on soovitatav hoida ligipääsu luba (*access token*) eraldi.

Sellise arhitektuuri nõrk külg on, et kuskil peab lisaks veel üks server töötama ning seda tuleb lisaks hallata ning kui see süsteemi osa pikali kukub, siis ei tööta mitte midagi. Lisaks tekib andmetele suurem viide sisse, kuna läbib rohkem osi, aga mitte piisavalt suur viide, et viide tekitaks probleeme. Samuti oleks lisa raskus integreerida Interactive Brokers maakleri tugi süsteemi, kuna iga kasutaja jaoks peab eraldi jooksma lüüs, kuhu on konkreetne kasutaja sisse logitud.

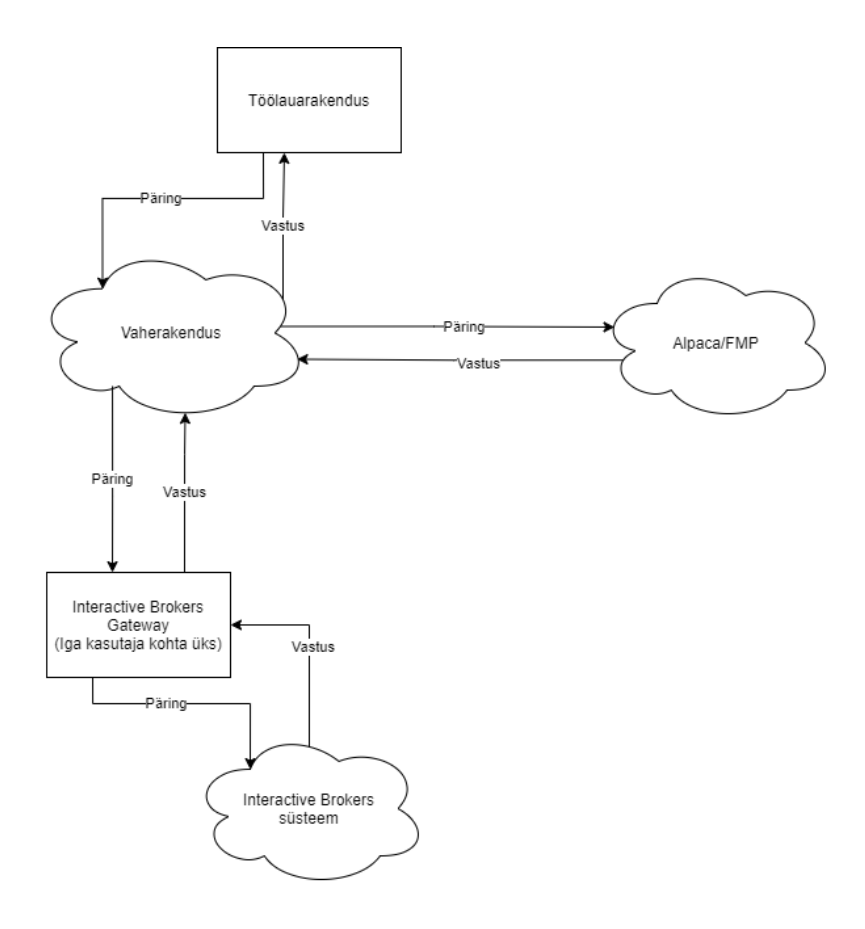

<span id="page-17-1"></span>Joonis 2. Alternatiivse rakenduse komponendid ning info liikumine

#### <span id="page-18-0"></span>**4.2 Miks just töölauarakendus?**

Interactive Brokers vajab eraldi rakendust mis töötab vahelülina projekti ning Interactive Brokersi vahel. Sellest olenevalt sai välistatud mobiilirakendus, kuna seal ei ole võimalik panna neid rakendusi tööle. Valikusse jäid veel töölauarakendus või veeblieht, siis mõistlikum nendest kahest tundub töölauarakendus. Töölauarakendus annab rohkem võimalusi ning rohkem kontrolli võrreldes veebilehega. Näiteks saab töölauarakendus faile salvestada ja lugeda lihtsamalt kui veebileht. Töölauarakenduse miinuseks on vajadus töölauarakendust hoida kasutaja arvutis, aga tänapäeval ei tohiks see probleem olla, kuna rakendus ise on väike ja tänapäeval on andmekandjate mahud suured. Kuna rakendus sai tehtud veebitehnoloogiate baasil, siis ei ole suurt vaeva vaja näha, et see konverteerida veebileheks.

#### <span id="page-18-1"></span>**4.3 Väärtpaberite andmete struktuur**

Selle jaoks, et töölauarakendus suudaks graafikul väärtpaberite hindu välja näidata, siis selle jaoks tuleb andmed teisendada soovitud kujule. Graafiku jaoks sobiva andmete kuju spetsifikatsioon tuleb kasutatava pistikprogrammi Highcharts nõuetest. Sobib kahes erinevas formaadis andmed, aga hetkel lõputöös on kasutusel ainult üks variant, mis on ka välja toodud, kuna teisel variandil tulevad piirangud ette teatud andmete arvu hulga pealt.

Kasutusel olev variant: esimesel massiivi kohal on number, mis on millisekundite arv alates 01.01.1970 südaööst. Teisel kohal asetseb väärtpaberi selle ajavahemiku avamise hind. Kolmandal kohal asetseb kõige kõrgem hind. Neljandal kohal on kõige madalam hind ning viiendal kohal on sulgemise hind.

```
data: [
     [1620657415315, 7, 2, 0, 4],
     [1620657422954, 1, 4, 2, 8],
     [1620657429384, 3, 3, 9, 3]
]
```
Lähemalt on võimalik tutvuda Highcharts andmeformaadi ja võimalustega nende enda lehel<sup>1</sup>. Positsiooni ja tehingud kirjeldavate struktuuride andmeväljadega saab tutvuda lisades, vt. lisa 3 ja lisa 4.

<sup>1</sup> <https://api.highcharts.com/highstock/series.candlestick.data>

## <span id="page-20-0"></span>**5 Teenusepakkujad**

Teenusepakkujaid on mitmeid ning iga üks pakub oma moodi teenust ning erinevaid võimalusi. Neid kombineerides on võimalik töölauarakenduse pakutavate võimaluste arvu tõsta või paremini teenust osutada.

#### <span id="page-20-1"></span>**5.1 Börsimaaklerid**

Börsimaaklerluse teenusepakkujaid on turul väga palju, aga kui hakata uurima nii nende poolseid kui rakenduse tegemiseks nõudeid, siis langevad valikust enamus välja ning jäävad väga vähesed. Valik sai tehtud ligipääsu kiiruse, dokumentatsiooni, nende poolse nõuete, liivakasti olemasolu ja API eelistuste põhjal. Nende API-le ligipääsu kiirusest sõltub kui kiiresti on võimalik arendama hakata. Hea dokumentatsiooni olemasolu tähendab lihtsamat arendusprotsessi ning võimaldab näha, mis võimalused üldse saadaval. Teenusepakkujatel on tihti ranged nõuded ning seetõttu ei pruugi üldse ligi pääseda nende API-dele ning seetõttu tuleb leida sobiv. Liivakasti ehk keskkonna, kus saad testida, olemasolu oli väga tähtis, kuna ei olnud soovi testida koodi töötamist reaalse rahaga.

Kõige rohkem teenusepakkuja API valimist takistasid teenusepakkuja poolsed nõuded. Paljudel teenusepakkujatel oli miinimum kapitali nõuded, mis ulatusid vahepeal väga suurtesse summadesse või hoopis tahtsid igakuist makset saada.

#### <span id="page-20-2"></span>**5.1.1 Alpaca Trading API**

Üheks valituks sai Alpaca Trading API nimeline teenus. Nad pakuvad API-d aktsiatega kauplemiseks. Rohkem tuntud on nad kauplejate seas, kes kirjutavad algoritme kauplemiseks. Nad pakuvad aktsiatega kauplemist vahendustasuta (v.a SEC ja FINRA tasud). Neil on nii REST API kui ka mitme keele tugi ametlike Alpaca SDK-dega. Nendest hakkasin kasutama Node.js SDK-d. Selle kohta on olemas ka väga põhjalik dokumentatsioon, mis oli ka üks valiku tegemise võtmetest. Teenus pakub liivakasti võimalust, kus on võimalik testida, kas ja kuidas asjad töötavad mängurahaga, aga reaalse turu hindade põhjal. Autentimiseks kasutab teenus, kas API lubade või OAuth autentimist. API lubade saamine on lihtne protsess, vaja ainult teha endale kasutaja liivakasti keskkonda. Positiivseks küljeks on veel API pidev areng. Bakalaureuse töö

tegemise käigus on tulnud juurde mitmeid uusi funktsioone. Alpaca Trading API negatiivseks pooleks on reaalsete aktsiate kauplemise teenuse pakkumine ainult USA elanikele ning ainult teatud börsiturgudel olevate aktsiatega. Samuti puuduvad võimalused kasutada aktsiate otsimist nime või koodi järgi, mis on üks kasutajasõbralikutest funktsioonidest.

Alpacaga arendamise alustamine oli lihtne. Dokumentatsioon oli piisavalt hea, et aru saada, mida nõutakse ning kui tekkis hädasid, siis oli alati võimalik pöörduda kommuuni poole Slackis, et sealt abi paluda.

#### <span id="page-21-0"></span>**5.1.2 Interactive Brokers**

Järgmiseks valitud teenusepakkujaks sai Interactive Brokers, mis on üks suurima aktsiate valikuga teenusepakkujaid. Läbi nende on ligipääs 135 turule 33 riigis. Lisaks neil on mitmeid tunnustusi ja auhindu. Näiteks väljaanne Barron's on hinnanud neid parimaks börsimaakleriks maksimaalse hindega [5]. Interactive Brokersil on mitmeid erinevaid API-de lahenduseid. Igal API-l teatud funktsioonid avatud, aga ühelgi polnud kõike avatud. Nende seast valituks sai Trader Workstation API. Lisaks nad pakuvad FIX ja Client Portal nimelisi API-sid. Esimene neist on mõeldud institutsioonidele, kes vajavad suuri kiiruseid. Hilisemalt mainitud API aga on moderne REST API. Sinna saab ühenduda tavakasutaja läbi lüüsi või kui on taotlus esitatud ja rahuldatud, siis ka läbi OAuthi. Nad ise pakuvad mitmeid võimalusi enda platvormil tegutsemiseks: veebiportaal, töölauarakendused, mobiiliäpp ning viimaseks API-d.

#### <span id="page-21-1"></span>**5.1.3 Tradier**

Tradier pakub samuti REST API-t aktsiatega kauplemiseks ning pakub samuti head dokumentatsiooni. Samuti on lihtne ning kiire registreerida liivakasti kasutaja ning sealt kätte saada API võtmed. Sellega ka head asjad lõppevad Tradieri juures. Teenuse poolt pakutud liivakastil on enamik võimalusi puudu, mis on olemas, kui proovida alustada kauplemist. Samuti tuleb OAuthi toe saamiseks kontakteeruda nende müügitiimiga ning selle paketinimi, mille sees OAuth on saadaval, on äripartner. Bakalaureuse töö ei sobiks arvatavasti nende kriteeriumitega kokku. Rivaal Alpaca aga pakub OAuthi kõigile, aga kood peab lihtsalt heakskiidu saama, kui reaalsete aktsiatega soovitakse kauplema hakata. Tradier ei saanud valituks tema liivakasti keskkonna puuduste tõttu.

#### <span id="page-22-0"></span>**5.1.4 TD Ameritrade**

TD Ameritrade oleks potentsiaalne järgmine teenusepakkuja, kelle tuge pakkuda. Tal on olemas korralik dokumentatsioon, liivakasti olemasolu, OAuthi olemasolu ning olemas on ka kõik praegu rakenduses olevad funktsioonid. Tegemist on samuti USA põhise ning vahendustasuta teenusepakkujaga. Andmete struktuur on tal aga erinev ning on vaja põhjalikult töödelda andmeid, et oleks sobiv struktuur. Arvatavasti oleks see kõige aegnõudvaim protsess uue toe pakkumise juures. Takistavaks asjaoluks said tingimused, et liituda nende arendaja programmiga tuleb olla Ameerika Ühendriikide kodanik või elada Ameerika Ühendriikides.

#### <span id="page-22-1"></span>**5.1.5 E\*Trade**

E\*Trade API on REST API, millel autoriseerimine käib läbi OAuthi. Pakutav teenus on arendajale tasuta. Nende kasuks on: liivakasti keskkonna olemasolu, lihtne ligipääs arenduskeskkonnale, kui on eksisteeriv kasutaja olemas juba teenusepakkuja juures, ja põhjalik dokumentatsioon. Kahjuks nad ei paku võimalust pääseda ligi ajaloolistele väärtpaberite andmetele. Ainult on võimalik pärida hetke andmeid. Puudub võimalus ka kasutusele võtta WebSocket ning seetõttu tuleks reaalajas hindade jälgimiseks hakata konkreetse aja tagant küsima infot ning selle põhjal panna kokku vajalikud andmed. Hetkel sai teisi eelistatud, kuna teised pakuvad rohkem võimalusi

#### <span id="page-22-2"></span>**5.2 Informatsiooni pakkujad**

Lisaks börsimaakleritele pakub rakendus ka võtta väärtpaberite andmeid välisest allikast ning börsimaaklerit kasutada ainult tehingute läbiviimiseks. Lisaks võib pakkude väline informatsiooni allikas lisaväärtust mingisuguse uue informatsiooniga, mida börsimaakler ei paku, aga praegu midagi sellist rakenduses integreeritud veel ei ole. Võimalikke teenusepakkujaid on veel rohkem kui on börsimaaklereid ning valik on väga suur.

#### <span id="page-22-3"></span>**5.2.1 Fmp Cloud**

Fmp Cloud pakub võimalusi saada reaalaja ning mineviku aktsiate hindu ning pakub muud informatiivset väärtust. Seda teenust sai ka siin projektis kasutatud. Dokumentatsiooni ei saa kiita, kuna välja toodud ainult pealkiri ja URL näidis link. Tihti avastasin, et nende API tegelikult pakub palju enamat, kui näidetes välja toodud.

Hea külg on see, et nad pakuvad tasuta paketti teenuse kasutamiseks. Sellise paketi piirang on, et saad teha 250 päringut päevas, aga sellest arenduse jaoks täiesti piisab. Kahjuks ei paku nad reaalaja hindasid üle WebSocketi ja seetõttu tuleb käia hindu koguaeg pärimas, mis võib päringute limiidi väga kiiresti täita. Lisaks hindadele pakuvad nad väga palju muud informatsiooni, mis tuleks kasuks tulevikus, kui arendada juurde lisafunktsionaalsusi.

## <span id="page-24-0"></span>**6 Valminud funktsionaalsused**

Iga teenusepakkuja ei paku kõiki funktsionaalsusi, mis töölauarakendus pakub või tekkisid muud probleemid teatud funktsionaalsustega. Seetõttu ei ole igal teenusepakkujal samad funktsionaalsused kasutuseks. Interactive Brokers ei paku ajalugu aktsia hindadest, kuna see nõuab lisa lubasid, mis ei olnud tasuta proovikasutajale saadavad ning sellepärast ei olnud võimalik neid arendada. Samuti on osad funktsionaalsused mitte nii täis mahus kui teisel. Fmp ja Interactive Brokersi reaalaja vaadetel puudub ajahetkete kogus, kuna need ma panen ise kokku, aga Alpaca saadab mulle täpselt graafiku jaoks vajalikud andmed. All olev tabel peaks välja tooma, millised funktsionaalsused on olemas töölauarakenduses teenusepakkuja põhiselt. Lisaks börsimaaklerite funktsioonidele arendasin rakendusele lemmikute funktsiooni, väärtpabereid on võimalik lemmikuks ning hiljem võimalik südame ikooni alt kiiresti valida.

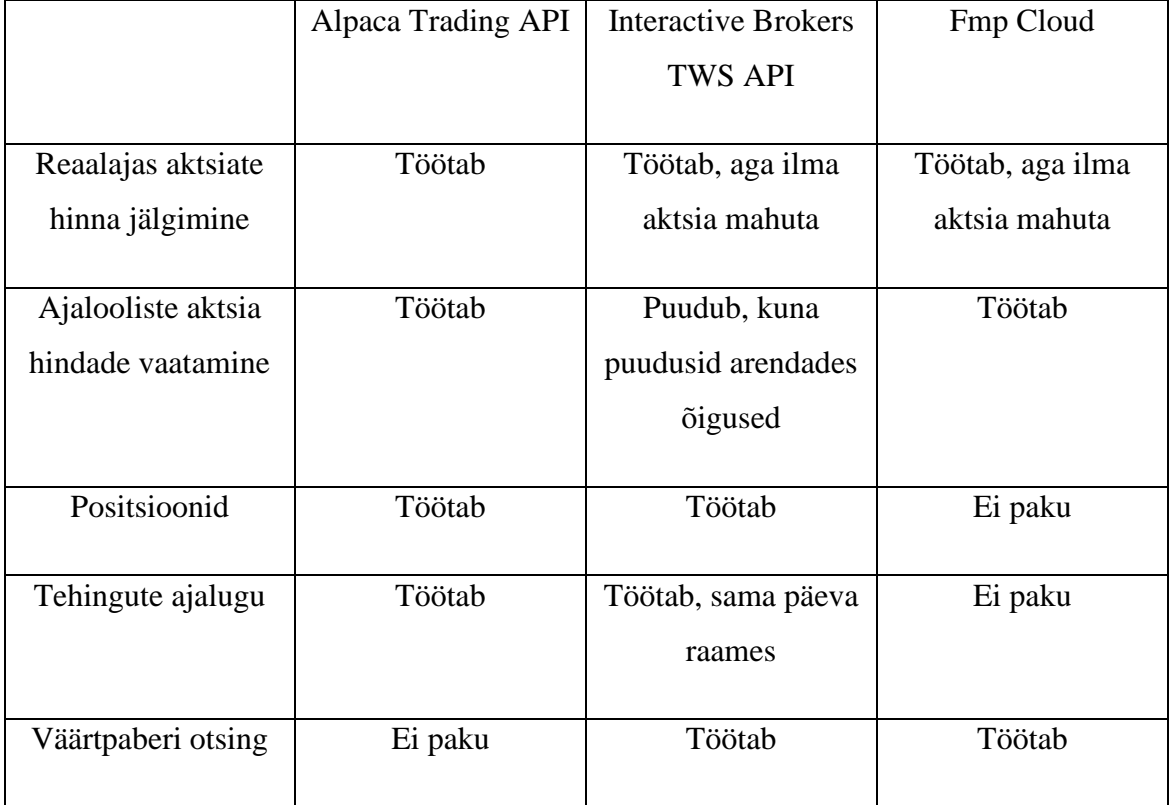

<span id="page-24-1"></span>Tabel 1. Arendatud funktsionaalsused teenusepakkuja põhiselt

### <span id="page-25-0"></span>**7 Valminud rakenduse analüüs**

Valminud töölauarakenduses on võimalik aktsia hetke hinda vaadata, mis ise automaatselt uueneb, kui uut infot tuleb. See võimalus asub *live* menüüpunkti all. Samuti aktsiate ostmist müümist on võimalik sooritada *live* menüüpunkti alt. Esiteks tuleb otsida üles soovitud aktsia ning kui kuvatakse välja diagramm, siis seal on nupp, millega on võimalik avada ostu ja müügi aken. Modaal sisaldab tehingu jaoks vajalikke minevaid andmeid. Peale valikute tegemist ja tehingu teele panemist antakse kasutajale teada läbi vasakusse ülesse nurka tekkiva teatisega. Mineviku perioodi aktsiate hinna nägemiseks tuleb navigeerida *historic data* lehele. Seal on võimalik valida soovitud ajavahemik ning ajaraam. Peale otsingu alustamist ilmub soovitud aktsia diagramm. Oma hetke positsioonide üle vaatamiseks tuleb valida *position* menüüpunkt. Lehele laadides laaditakse ka kohe selle kasutaja positsioonid. Seal on näha erinevaid andmeid seoses praeguse positsioonidega. Tehingute ajalugu on võimalik näha *trade history* lehel. Samuti laetakse info lehe avamisel. Interactive Brokers väljastab ainult tänase päeva tehingud, aga Alpaca väljastab kõik. Interactive Brokers saadab samuti vähem informatsiooni tagasi, nii et esineb tühjasid lahtreid, kui kasutada viimast kahte menüüpunkti. Nii positsioonide kui ka tehingute ajaloo lehtedel ei ole võimalik filtreerida, sorteerida ning puudub ka info lehtede vahel ära jaotamine.

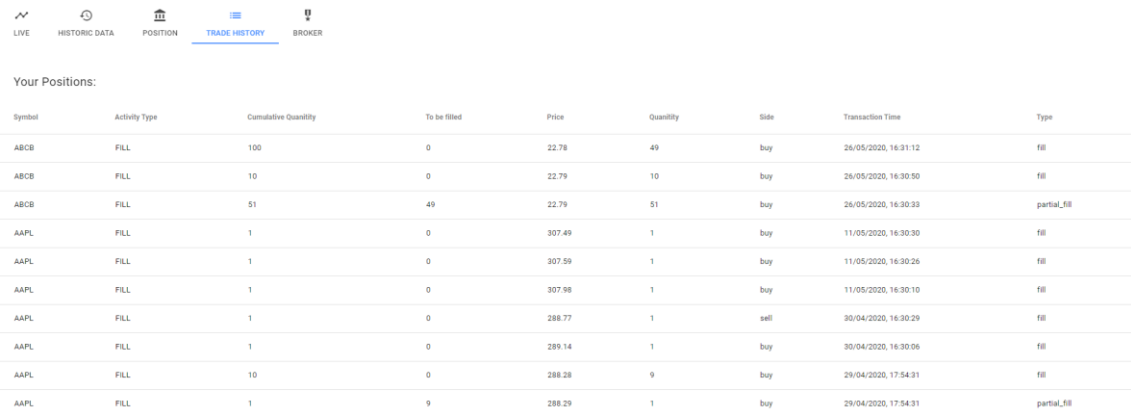

#### Joonis 3. Kauplemise ajaloo vaatamise funktsionaalsus

<span id="page-25-1"></span>*Broker* vahelehel on võimalik valida sobiv börsimaakler ning panna paika vajalikud seadistused. Diagrammide peal, mis esinevad *live* ja *historic data* vahelehtedel, on võimalik hiirega peal navigeerides täpsemaid andmeid teada saada. Eelnevalt kirjeldatud funktsioonidega on ära täidetud funktsionaalsed nõuded süsteemi raames. Kuvatõmmistega valmis saanud töölauarakendusest on võimalik tutvuda lisa 5.

Võimalik soetada ja müüa aktsiaid algusest lõpuni kasutades ainult töölauarakendust ning on ka võimalik näha aktsia hinda. Näha on ka kasutaja hetkest aktsia positsiooni ning vastavalt börsimaakleri pakutavale võimalusele teada saada oma tehingute ajaloo kohta. Lisaks on võimalik töölauarakenduses lisada endale lemmikaktsiaid ning hiljem on neid võimalik kiiremini valida. Lemmikuks lisada ja eemaldada saab aktsiat, kui vajuta konkreetse aktsia südame märgi peale. Seest täidetud süda tähendab lemmikut ning tühi tähendab mitte lemmikut. Südamed ilmuvad välja nii otsingus kui ka kui diagrammide ülal. Lemmiku staatus põhineb aktsia sümbolil ehk kas on sama sümbol või mitte. Kiirem valik toimib läbi punase valge südame ikooni.

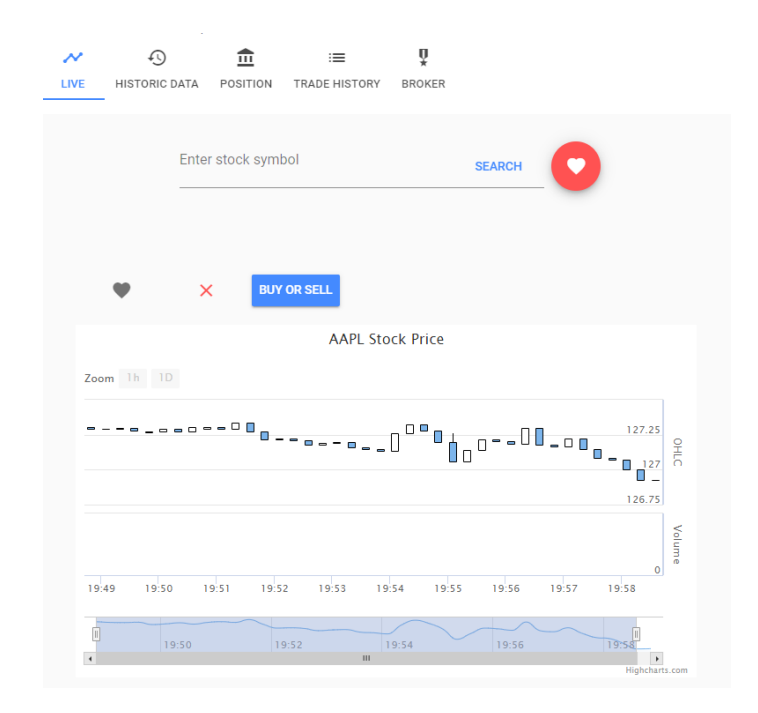

Joonis 4. Aktsia hindade reaalajas jälgimise funktsionaalsus

<span id="page-26-0"></span>Enamus mittefunktsionaalsed nõuded on täidetud, välja arvatud üks. Süsteemis on võimalik navigeerida ülemise navigeerimisriba abil. Igal lehel on oma funktsioon ning lehed on loogiliselt ära jaotatud funktsioonide alusel. Navigeerimisribal on väga lihtsasti arusaadav, kust mida võimalik näha on, aga töölauarakenduses on väga raske aru saada, kust peaks olema võimalik alustada aktsiate ostmise ja müümise tehingut, kui pole varem rakendust kasutanud. Tee selleni on ebavajalikult pikk mõningates situatsioonides. See teekond vajaks lisavõimalusi ostu ja müügini jõudmiseks või oleks vajalik ümber disainida. Selle järeldusena, ei ole täidetud mittefunktsionaalne nõue, mis nõudis, et info ja funktsioonide asetsemine süsteemis peaks olema lihtsasti arusaadav.

Töös valitud graafiraamistik Highcharts sobib väga hästi sooviud ülesande täitmiseks. Graafikud on interaktiivsed, neilt on võimalik info kätte saada ja need näevad ka head välja. *Live* lehele jõuab informatsioon, siis kui läbi WebSocketi tuleb uus informatsioon või iga teatud aja tagant, kui rakendus käib viimast informatsiooni pärimas. Alpaca ja Interactive Brokers kasutavad WebSocketit, aga Fmp käib pärimas iga teatud aja tagant. Kui peaks uus info rakendusse jõudma, siis saab Highcharts hakkama selle uue info graafidesse kuvamisega.

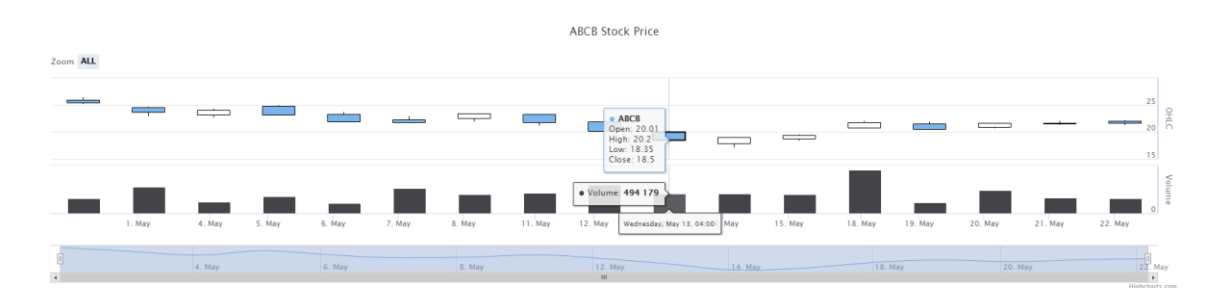

#### Joonis 5. Aktsia diagramm

<span id="page-27-0"></span>Praeguse projekti raames sobis Electron töölauarakenduse arendamiseks. Kuna töölauarakendus ei tee midagi sellist, mis riistvarale koormav oleks, siis ei esinenud ressurssi liigse kasutamise probleeme. Samuti ei olnud vajalik vanema süsteemi tugi. Electron võimaldas teha seda töölauarakenduse ning selle populaarsuse tõttu oli internetist ka abi lihtsamini leitav. Kui oleks edasises elus kunagi veel vaja teha töölauarakendus veebitehnoloogiate baasil, siis kindlasti naaseks Electroni juurde, kuna see võimaldas teha väga hästi, mida see oli lubanud, aga selle töö raames ei kasutanud eriti töölauarakendusele omaseid eeliseid ära.

Ei täheldanud kusagil, et Electron oleks jäänud hätta või oleks saanud takistuseks sellise funktsionaalsusega rakenduse jaoks. Proovisin rakendust koormata 20 aktsia korraga reaalajas jälgimisega, kuna seal tuleb tihti palju andmeid korraga sisse ning visuaalselt ei näinud, et töölauarakendus oleks omadega hädas ning poleks suutnud ära hallata sisse tulevat informatsiooni. Minu arvates on juba 20 selline ebarealistlik number, mida väga vähene hulk kasutajaid tahab korraga jälgida, kuid see on kõigest vaid oletus. Arvuti ressurssi ei tohiks samuti Electron väga vajada. Peaks olema sarnane tänapäevaste interneti brauserite nõudlustele, kuna ka Electron on kasutab Chromiumi renderdamise mootorit. Töölauarakenduse arvuti mälu kasutus jäi kuskil 500 MB juurde, kui rakendus pidi jälgima palju aktsiaid korraga. Kui jääda mõistlikkuse piiridesse, siis peaks Electron väga hästi sobima. Kuna kõik vajalikud funktsionaalsused oli võimalik arendada ning raamistikust tulenevaid probleeme ei tekkinud, siis Electron sobib reaalajas väärtpaberi tehingukorralduste täideviimise ning jälgimise rakenduse arendamiseks.

Samuti sobis Vue rakenduse arendamiseks, ühtegi probleemi Vue endaga ette ei tulnud, pigem esinesid probleemid kolmandate osapoolte poolt tehtud pistikprogrammidega. Otseselt eeliseid võrreldes teiste raamistikega Vuel ei ole ning selle võib välja vahetada teise raamistikuga, kui on soovi.

Kuna töölauarakendus jookseb Node.js peal, siis tuleb sellega arvestada. Võib probleeme tekkida börsimaaklerite SDK-dega. Interactive Brokers ei pakkunud Node.jsle ning selle asendamiseks pidin välja otsima alternatiivsed lahendused. Kolmandad osapooled on arendanud tavaliselt ainult need funktsionaalsused, mida neil vaja on ning siis tuleb ka loota, et nad on õigesti implementeerinud. Praeguse lõputöö käigus tekkis mitu korda probleeme SDK-dega. Interactive Brokersi mitteametlik API keeldus algus ühendamast, kuna koodis oli viga, õnneks parandati kiiresti ära. Ka Alpaca API-ga esines mul probleeme, ei tahtnud ajalooliste aktsia hindade funktsioon töötada ning selle jaoks pidin ühe funktsiooni üle viima REST API-le. Järgmine probleem tekkis, kui üritasin ehitama panna avalikustava versiooni töölauarakendusest, siis Alpaca API-s tõttu visati veateade ja rakendus ei käivitunud. Alpaca eemaldamisel hakkas tööle uuesti. Aktsia rakenduse loomisel tuleb eelnevalt vaadata, mis võimalusi pakuvad börsimaaklerid ning vastavalt sellele oma otsused teha, et kui hästi on võimalik kasutada ära API-t. Node.js boonus on et veebitehnoloogiatel põhineva rakendusega on seda väga lihtne kasutada koos rakendusega koos. Java või mõne muu keele puhul oleks olnud rohkem vaeva töölauarakendusega integreerimisel.

Töölauarakenduse arendusrežiimis on näha konsoolis veateateid, aga ükski pole siiamaani takistanud töölauarakenduse toimimist. Enamus veateateid peaks ära kaduma kui Vue material välja vahetada mõne muu teegi vastu. Korrektne oleks kõik veatekkimise teate põhjustajad eemaldada, aga kuna ei seganud töölauarakenduse toimimist, siis arendusrežiimis võib neid veel näha olla.

Alternatiivid loodud rakendusele on praegu iga börsimaaklerite enda rakendused, millel on võrreldes loodud rakendusega rohkem funktsioone ning võimalusi ning mis on arvatavasti seotud just selle börsimaakleriga. Loodud rakenduse eelis teiste ees peaks

29

olema, et on olemas mitme teenuse tugi ning tegemist on avatud lähtekoodi tarkvaraga, nii et on alati võimalus juurde arendada. Börsimaaklerite enda rakendused on seotud ainult enda teenusega. Samuti on olemas programm nimega MetaTrader ning paljudel börsimaakleritel on selle tugi. Seal on väga põhjalikult ja palju infot ning kasutavad edasijõudnumad kauplejad, arvatavasti see oleks parim alternatiiv, mis leida turult võib. Kaudselt võib ka sarnaseks tooteks lugeda TraderEvolution tarkvara, kes küll ei paku rakendusest kõigile korraga tuge vaid pankadel ja teistel on võimalik ühenduda nende tarkvaraga ja pangad saavad seda tarkvara enda nime alt välja andma.

Kui soovida integreerida uut teenusepakkujat, siis sellesse projekti ei ole võimalik seda teha ainult linkide ära vahetamisega. Projekti tegemise käigus selgus, et mitmele teenusele ei saa korraga sobida ning iga teenusepakkuja vajab enda moodi andmeid. Pole olemas asja, mis sobiks kõigile korraga.

#### <span id="page-29-0"></span>**7.1 Testid**

Töölauarakenduses sai hetkel kasutusele võetud ainult ühiktestid. Ühiktestid proovivad testida väga väikeset ja spetsiifilist osa rakendusest ning ei anna tegeliku kinnitust, kas rakendus ka tegelikult on töökorras või mitte. Ühiktestide kogus oleks võinud samuti suurem olla.

Ideaalsem oleks olnud kirjutada E2E testid, kuna see oleks ära läbi käinud kasutaja reaalse kogemuse ning oleks rohkem aimu olnud, kas rakendus töötab ka peale koodimuudatusi või mitte. Esialgses plaanis oli nende kirjutamine olemas, aga oskamatuse tõttu neid kahjuks ei ole. Ei osanud tööle saada Vue CLI Plugin Electron Builder nimelise pistikprogrammi poolt testimise lahendust. Rakendus ei hakanud tööle ning seetõttu ka testid ebaõnnestusid. Küsisin abi ka eelnevalt nimetatud pistikprogrammi loojalt ning tema ütles, et tema poolt on kõik korras, et viga peab olema rakenduses kuskil, aga ilma igasuguste veateadeteta ei osanud ma viga üles leida ning testid jäid kirjutamata, mis oleksid võinud kindlasti olemas olla.

## <span id="page-30-0"></span>**8 Valideerimine**

Osaliselt on validatsiooniks ka eelnevalt mainitud ühiktestid, mis kinnitavad, et mingi väga spetsiifiline funktsionaalsus töötab.

### <span id="page-30-1"></span>**8.1 Alpaca**

Esiteks läksin rakenduses *live* lehele, otsisin endale sobiva aktsia ning sisestasin vajalikud andmed ning vajutasin "place order" nupule.

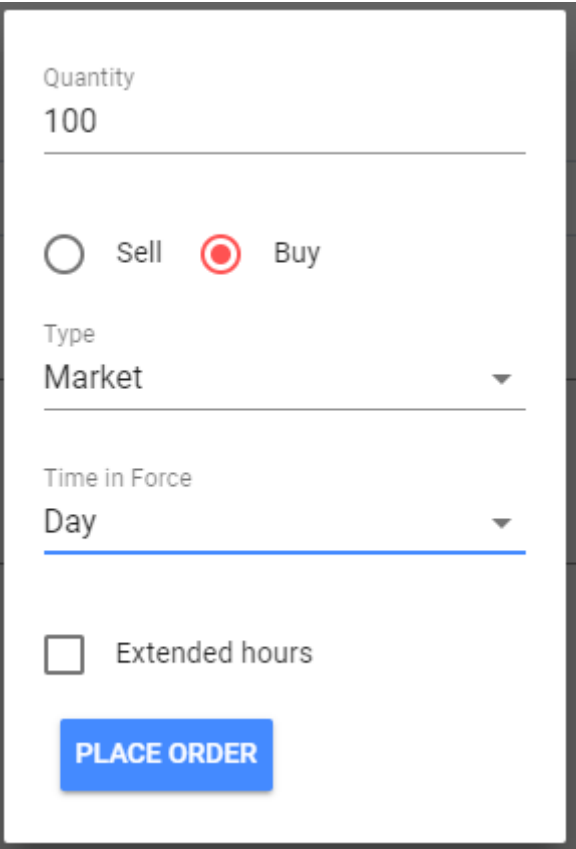

Joonis 6. Aktsia ostmise andmete sisestamine

<span id="page-30-2"></span>Peale seda sain kinnitava teate, ning valideerimiseks, kas ka reaalselt on võimalik osta läbi rakenduse läksin börsimaakleri kodulehele ning sain kinnituse, et ost on tõesti läbi läinud.

<span id="page-30-3"></span>

| <b>ABCB</b> | <b>Market BUY</b><br>05/25/2020 01:20 PM | 100 | accepted | œ |
|-------------|------------------------------------------|-----|----------|---|
|             |                                          |     |          |   |

Joonis 7. Alpaca aktsia ostu kinnitus

Järgmine nõue oli enda positsiooni jälgimine, selleks tuleb vajutada *position* menüüpunktile ning siis avaneb vaade sinu positsioonidele. Ka siin vastab ootus reaalsusele ning nõue on täidetud.

<span id="page-31-1"></span>

| Stock                             |          |             | Price                    |           |                   |                 | Shares                      | Market Value               |                                         | <b>Total Profit</b> |
|-----------------------------------|----------|-------------|--------------------------|-----------|-------------------|-----------------|-----------------------------|----------------------------|-----------------------------------------|---------------------|
| <b>AAPL</b>                       |          | $+0.03%$    |                          | \$319.00  |                   |                 | 13                          |                            | \$4,147.00                              | $+$ \$340.28        |
| Joonis 8. Alpaca portfoolio vaade |          |             |                          |           |                   |                 |                             |                            |                                         |                     |
| <b>User Positions</b>             |          |             |                          |           |                   |                 |                             |                            |                                         |                     |
| Symbol                            | Exchange | Asset Class | Average Entry Price (\$) | Quanitity | Market Value (\$) | Cost Basis (\$) | Unrealized profit/loss (\$) | Unrealized profit/loss (%) | Unrealized profit/loss for the day (\$) | Unrealized profit/l |
| AAPL                              | NASDAQ   | us_equity   | 292.825                  | 13        | 4147              | 3806.72         | 340.28                      | 8.94                       | 1.43                                    | 0.03                |

Joonis 9. Töölauarakenduse positsioonide vaade

<span id="page-31-2"></span>Kui liikuda *trade history* vaatesse, siis informatsioon tõesti ilmub sinna, üks ühest võrdlust pole võimalik tuua Alpaca enda kodulehega, sest kodulehel seda informatsiooni nii täpselt välja ei tooda, aga kui võrrelda informatsiooni siis see klapib.

Kui avada *live* või *historic data* vaade siis saab veenduda, et hindu on võimalik vaadelda graafikute näol, nii et hindade vaatlemise nõue on samuti täidetud. Eelnevas tekstis oli võimalik näha pilti, kus oli näha milline graafik välja näeb.

### <span id="page-31-0"></span>**8.2 Interactive Brokers**

Läbides täpselt sama voo, mis eelnevalt oli mainitud seos aktsia ostmisega, siis töötab sama ka Interactive Brokersiga. Börsimaakleri enda rakendus näitab, et tehing on tõesti läbi läinud.

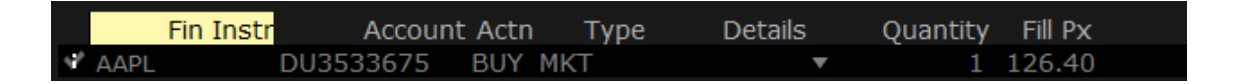

Joonis 10. Interactive Brokers ostu tehingu kinnitus Trader Workstation rakenduses

<span id="page-31-3"></span>Samuti ilmus aktsia *position* menüüpunkti alla, kuigi sisaldab vähem informatsiooni kui Alpaca poolt pakutud informatsioon. Vaadates *trade history* vahelehte, siis on näha ka tehing rakenduses.

<span id="page-31-4"></span>

| History: |                      |                             |              |        |                  |             |                         |             |
|----------|----------------------|-----------------------------|--------------|--------|------------------|-------------|-------------------------|-------------|
| Symbol   | <b>Activity Type</b> | <b>Cumulative Quanitity</b> | To be filled | Price  | <b>Quanitity</b> | <b>Side</b> | <b>Transaction Time</b> | <b>Type</b> |
| AAPL     |                      |                             |              | 126.35 |                  | <b>BOT</b>  | 20210511 01:42:58       |             |

Joonis 11. Interactive Brokersi tehingu ajalugu töölaua rakenduses

Interactive Brokersiga saab näha graafikut ainult *live* vaates ning selle jaoks peab ka ootama, kuni rakendus edastab esimese informatsiooni graafikule.

### <span id="page-32-0"></span>**8.3 Fmp cloud**

Fmp cloud peab võimaldama ainult ligipääsu graafikute infole. *Live* ja *historic data* menüüpunktides tulevad ilusti graafikud esile ja sellega töötab ka Fmp cloud funktsionaalsus. Joonis 4. [Aktsia hindade reaalajas jälgimise](#page-26-0) funktsionaalsuspeal kujutatud graafik on pärit Fmp cloud süsteemist.

### <span id="page-33-0"></span>**9 Edasiarendused**

Edasiarenduse võimalusi on mitmeid. Esiteks on võimalik hakata lisama juurde teenusepakkujate tugesid, kui peaks olema soov lisaks olemasolevatele midagi muud kasutada. Kindlat börsimaakleri teenusepakkujat ei oskaks välja tuua, kuna Interactive Brokers pakub juba praegu palju funktsionaalsusi. Arvatavasti oleks uus teenusepakkuja valik seotud kasutaja kasutuseelistustega.

Teine suund kus edasiarendusi teha saab on funktsionaalsused. Nii informatiivse kui ka börsimaakleri teenuse pakkujad pakuvad lisaks veel mitmeid võimalusi, mis tuleks ainult ära implementeerida. Näiteks võib aktsiate juures näitama hakata ka nende kohta käivaid uudiseid või võtmemõõdikud. Võimalusi on palju, lihtsalt tuleb teha arendustöid, et oleks võimalik neid funktsionaalsusi ära kasutada. Samuti API-d pidevalt täienevad ja tulevikus on võimalik ka neid uusi pakutavaid lahendusi kasutusele võtta.

Kolmas suund oleks praeguse rakenduse parandamine ja täiustamine praeguste olemasolevate osade välja vahetamisega. Välja vahetamist vajaks Vue material, kuna see on vigane ning ei ole aktiivses arenduses. Kõige sobivam kandidaat oleks Vuetify, kuna see on sarnane ning sellel on olemas tugi. Interactive Brokersi poolelt saaks veel täiustada rakendust palju. Kuna mul puudusid vastavad õigused, siis mul ei olnud võimalik arendada aktsia hindade ajaloo vaadet ning reaalaja andmed saaks ka täpsemaks, mitte ei peaks enam ise kokku panema. Inimene, kellel on vastavad võimalused olemas, saaks need juurde arendada ja siis oleks juba programmil palju rohkem väärtust.

Lisaks saaks veel kasutajaliidest täiendada ning paremaks teha. Praegust kasutajaliidest pole testitud inimeste peal ning seda kindlasti on võimalik paremaks teha. Näiteks oleks võimalik lühendada aktsia ostmiseks ja müümiseks kuluvat teekonda. Selle jaoks oleks vaja läbi viia vastavad kasutaja testid ning oleks vaja osavamat disainerit. Üks lisandväärtustest kasutajaliidese juures oleks veel rakenduse mitmesse keelde tõlkimine.

### <span id="page-34-0"></span>**10 Rakenduse seadistamine**

Peale rakenduse käivitamist tuleks navigeerida ennast *broker* vahelehele. Peale seda tuleks endale valida vastav börsimaakler. Kui börsimaakleri valik ära tehtud, siis avaneb võimalus valida teenus, kust kohast tulevad aktsiate andmed. Valikus on kas börsimaaklerist endast või Fmp cloud teenusest. Järgnevalt tuleks ära täita kõik lahtrid, mis kuvati peale eelmise valikute ära tegemist ning kui valikud ära tehtud tuleks vajutada nuppu "restart service connection", et uute andmetega luua ühendus vastava börsimaakleriga. Kui börsimaakleriks on valitud Interactive Brokers, siis ei tohi ära unustada, et tuleb ka nende poolne rakendus tööle panna, mis võimaldaks ühendust nende teenusega luua.

## <span id="page-35-0"></span>**11 Kokkuvõte**

Selle bakalaureusetöö eesmärgiks oli luua töölauarakendus veebitehnoloogiate baasil, miks võimaldaks väärtpaberitega tehingute teostamist ning hindade, positsiooni ning tehingute ajaloo jälgimist läbi börsimaakleri teenuse. Selline eesmärk sai võetud sellepärast, kuna tavaliselt on töölauarakendused ning muud vahendid ühe teenusepakkuja põhised.

Töö käigus sai valmis töölauarakendus, mis täidab seatud eesmärke ning samal ajal suhtleb kolmanda osapoole API-ga. Töölauarakendus sai loodud Electroni ja Vue baasil. Börsimaaklereid on palju kuid valitud said vaid kaks: Interactive Brokers ja Alpaca. Lisaks börsimaakleritele sai töölaua rakendusse lisatud informatsiooni pakkuv teenus nimega Fmp cloud. Kasutajaliidese mugavus oli väga nõrk koht valminud rakenduses.

Valminud süsteemi on veel võimalik edasi arendada väga palju, kui peaks olema selleks soovi. Näiteks on võimalik integreerida uusi teenusepakkujaid või hoopis parandada kasutajakogemust töölauarakenduses. Praegu ei valminud rohkemate funktsioonidega rakendus võrreldes börsimaaklerite poolt pakutavatega, aga neid on võimalik edasi täiendada ning lisada lisafunktsionaalsust. Järeldada võib veel, et kui tellijal peaks olema ressurssi puudus platvormi põhise töölauarakenduse arendamiseks, siis on võimalik muuta veebiarenduse ressurss lihtsa vaevaga töölauarakenduse arendamise ressurssiks Electroni raamistiku abil.

Tehtud töö käigus sai samuti selgeks, et Electron sobib küll reaalajas väärtpaberi tehingukorralduste täideviimise ning jälgimise rakenduse arendamiseks. Ei esinenud põhjuseid ega takistusi, miks mitte Electroni kasutada.

## <span id="page-36-0"></span>**Kasutatud kirjandus**

- [1] "HotFrameWorks," [Võrgumaterjal]. Available: https://hotframeworks.com/. [Kasutatud 25 05 2020].
- [2] 2020. [Võrgumaterjal]. Available: https://github.com/neutralinojs/evaluation. [Kasutatud 25 05 2020].
- [3] 2020. [Võrgumaterjal]. Available: https://github.com/vuejs/vue. [Kasutatud 25 05 2020].
- [4] E. Wohlgethan, "Supporting Web Development Decisions by Comparing Three Major JavaScript Frameworks: Angular, React and Vue.js," 2018.
- [5] M. Miller, Barron's, 27 veebruar 2021. [Võrgumaterjal]. Available: https://webreprints.djreprints.com/58020.html. [Kasutatud 10 05 2021].

# <span id="page-37-0"></span>**Lisa 1 – Lihtlitsents lõputöö reprodutseerimiseks ja lõputöö üldsusele kättesaadavaks tegemiseks**

#### Mina, Jarek Jannait

1. Annan Tallinna Tehnikaülikoolile tasuta loa (lihtlitsentsi) enda loodud teose "Reaalajas väärtpaberi tehingukorralduste täideviimise ning jälgimise rakenduse arendamine" , mille juhendaja on Tõnn Talpsepp

1.1. reprodutseerimiseks lõputöö säilitamise ja elektroonse avaldamise eesmärgil, sh Tallinna Tehnikaülikooli raamatukogu digikogusse lisamise eesmärgil kuni autoriõiguse kehtivuse tähtaja lõppemiseni;

1.2. üldsusele kättesaadavaks tegemiseks Tallinna Tehnikaülikooli veebikeskkonna kaudu, sealhulgas Tallinna Tehnikaülikooli raamatukogu digikogu kaudu kuni autoriõiguse kehtivuse tähtaja lõppemiseni.

2. Olen teadlik, et käesoleva lihtlitsentsi punktis 1 nimetatud õigused jäävad alles ka autorile.

3. Kinnitan, et lihtlitsentsi andmisega ei rikuta teiste isikute intellektuaalomandi ega isikuandmete kaitse seadusest ning muudest õigusaktidest tulenevaid õigusi.

17.05.2021

# <span id="page-38-0"></span>**Lisa 2 – Töö repositooriumi link**

<https://gitlab.cs.ttu.ee/jajann/iapb>

https://github.com/Digitaalne/vue-stock

## <span id="page-39-0"></span>**Lisa 3 – Positsiooni andmeväljade seletused**

symbol – aktsia tähistamiseks kasutatav sümbol

exchange – aktisat pakkuva börsi nimi

asset\_class – varaklass

avg\_entry\_price – Positsiooni keskmine sisenemishind

qty – aktsiate arv

market\_value – turuväärtus

cost\_basis – kogukulude baas

unrealized\_pl – Realiseerimata kasum/kaotus

- unrealized\_plpc Realiseerimata kasum/kaotus protsentides
- unrealized\_intraday\_pl pl Realiseerimata kasum/kaotus päeva lõikes
- unrealized\_intraday\_plpc Realiseerimata kasum/kaotus protsentides päeva lõikes
- current\_price praegune hind
- lastday\_price eelmise päeva sulgemise aktsia hind

change\_today – muutuse protsent võrreldes eelmise päeva sulgemise aktsia hinnaga

account – kasutaja, mis omab aktsiat

## <span id="page-40-0"></span>**Lisa 4 – Ajaloo tehingute andmeväljade seletused**

Symbol – aktsia tähistamiseks kasutatav sümbol

activity\_type – tegevuse tüüp

cum\_qty – täitmisega seotud aktsiate kumulatiivne kogus

leaves\_qty – aktsiate kogus, mis on veel vaja täita

price – täidesaatmise hetkel olev hind

qty – aktsiate arv

side – ost või müük

type – täis või poolik täitmine

transaction\_time – täidesaatmise aeg

## <span id="page-41-0"></span>**Lisa 5 – Kuvatõmmised**

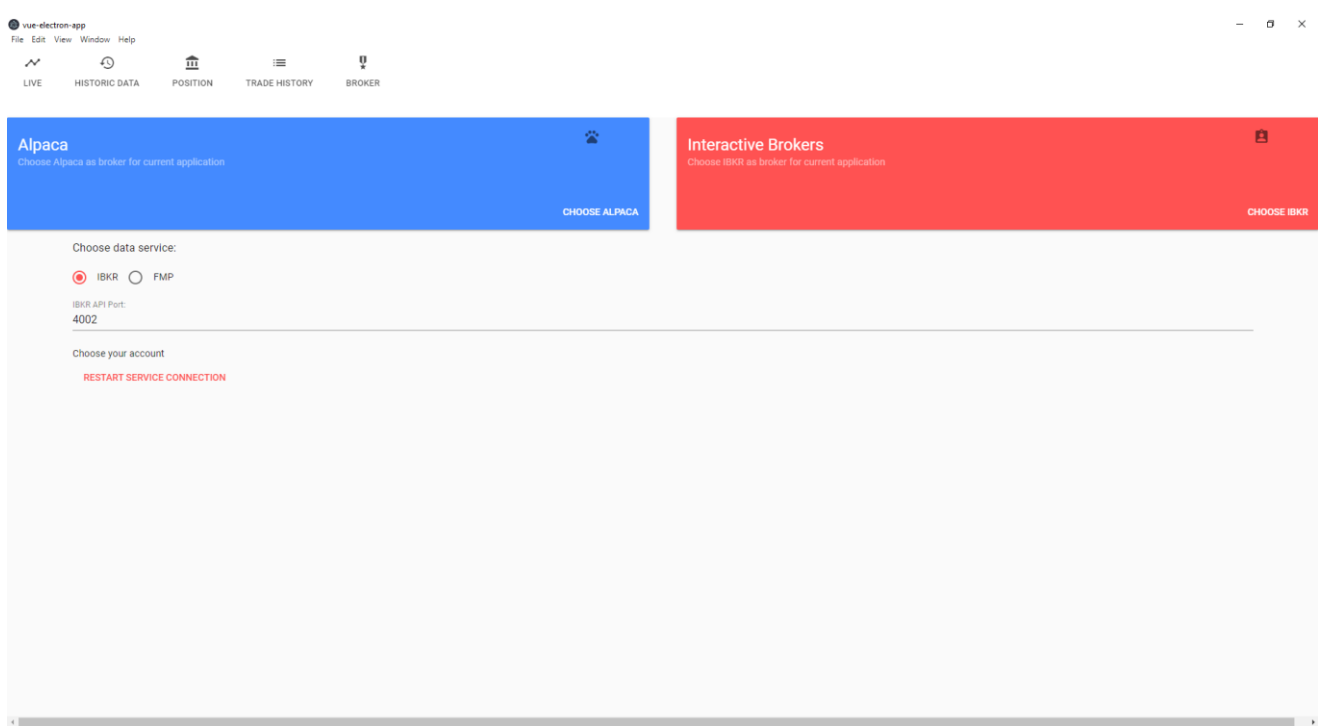

Tegemist on *broker* vaatega, kus on võimalik valida börsimaakler. Valituks on Interactive Broker ja selle tõttu on vähe seadistusi näha.

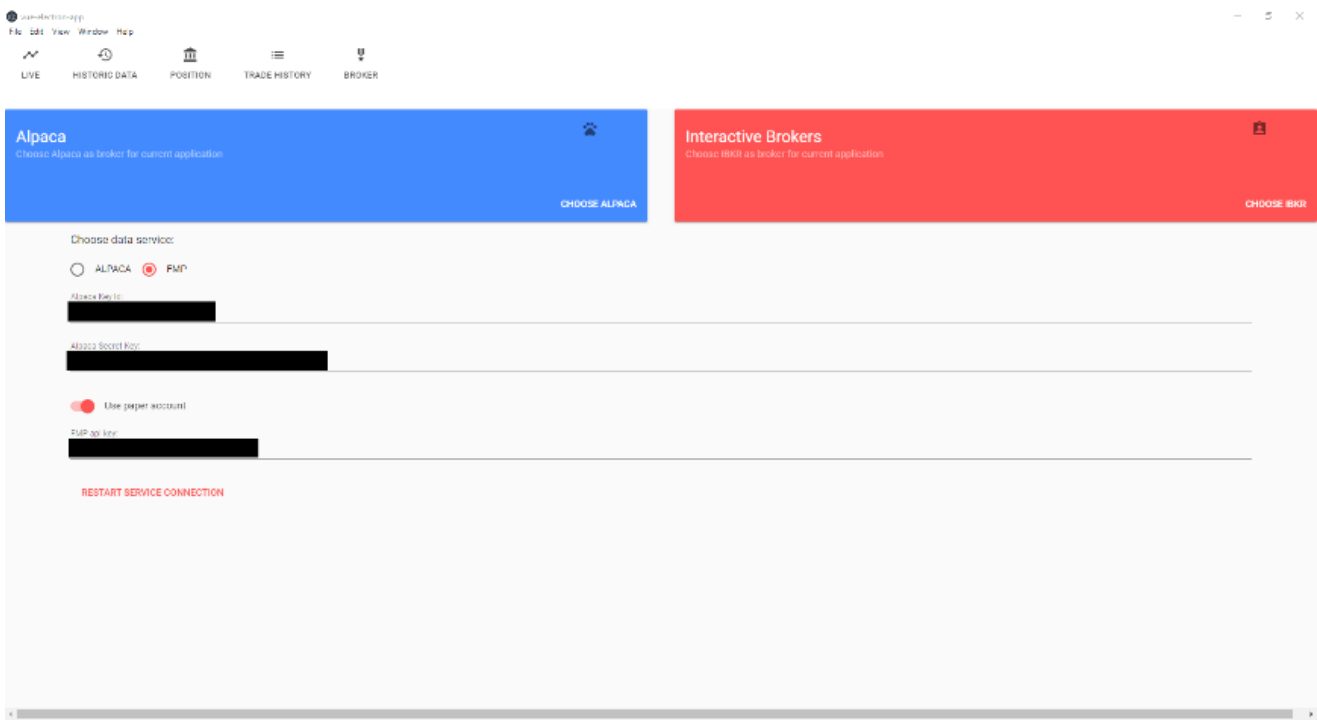

Tegemist on eelnevalt mainitud vaatega, aga nüüd on valitud Alpaca ja tänu sellele on rohkem valikuid näha. Mustad kastid on ära peidetud võtmed.

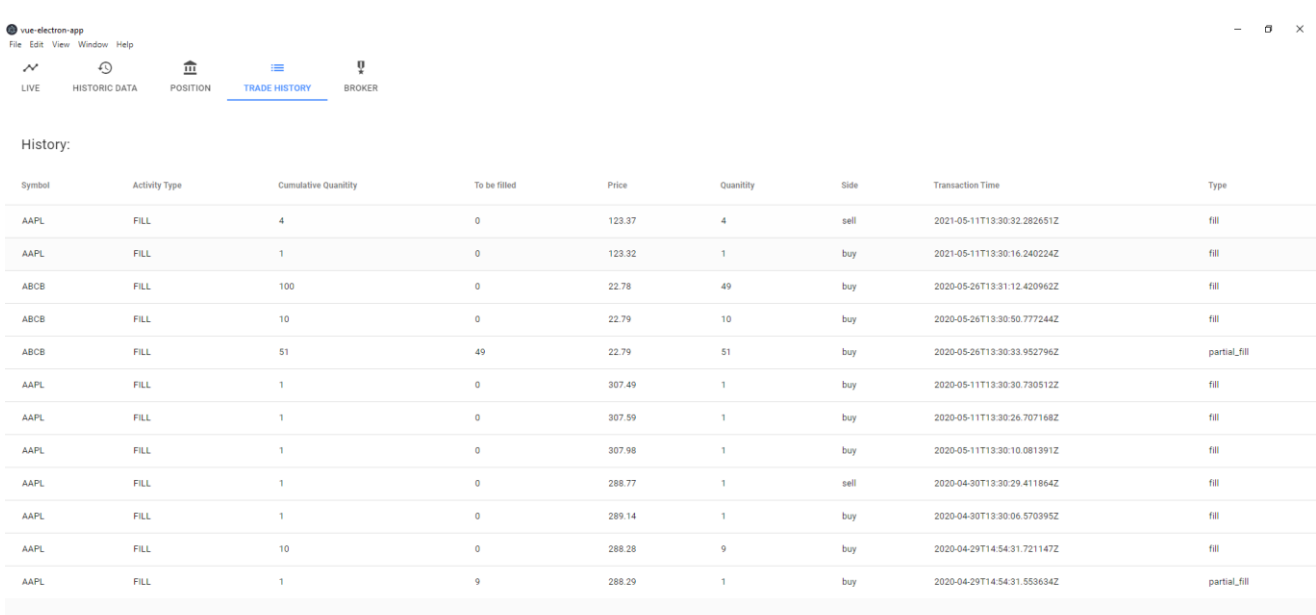

Pildil on näha *trade history* vaade, kui valituks on Alpaca. Siin on näha minevikus toimunud tehinguid.

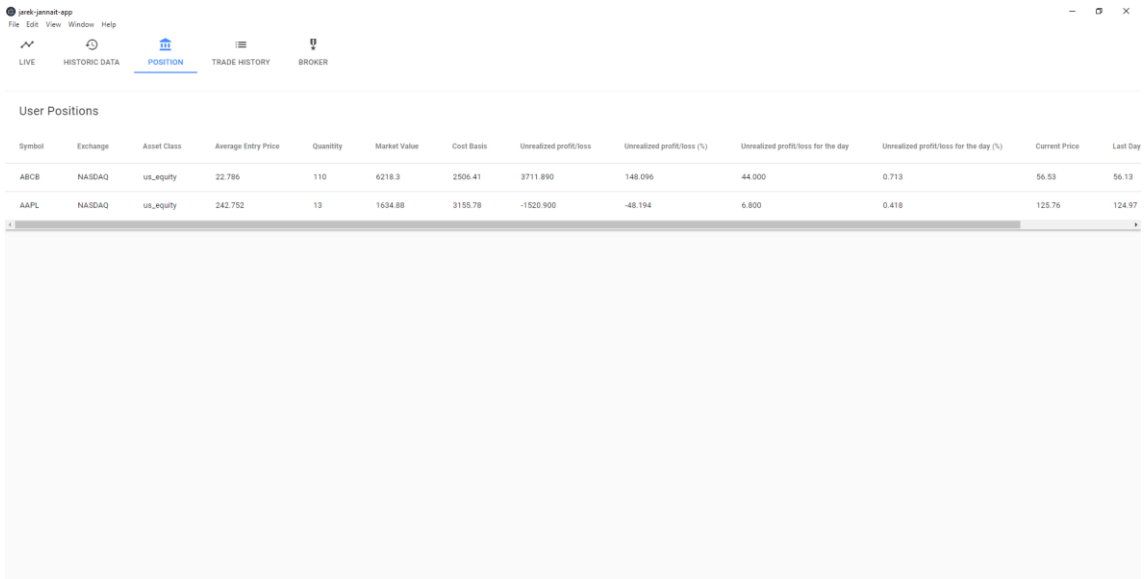

Valitud on *position* vaheleht, kus on näha kasutaja hetkel kasutaja omatud aktsiaid. Siin on erinevat informatsiooni nende kohta ning kogu info ära ei mahu ning selle jaoks tuleb kerida paremale, et ülejäänud informatsiooni näha. Teenuseks on Alpaca.

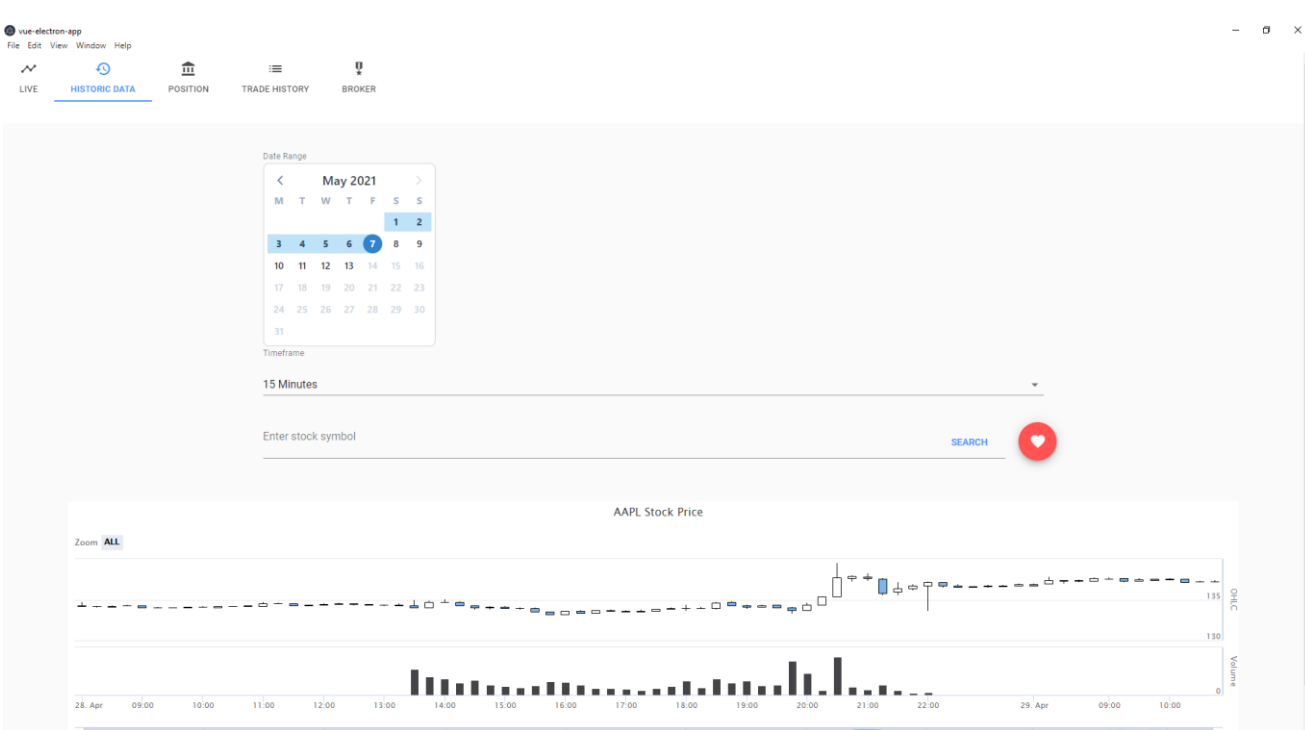

Pildil on nähtaval *historic data* vaade, kust on võimalik pärida mineviku aktsia hindasid. Esmal tuleb valida vahemik, mis soovitud vahemikus on soovitud informatsiooni saada. Teiseks tuleb valida ajaaken, mille ülatuses üks aktsia tulp on.

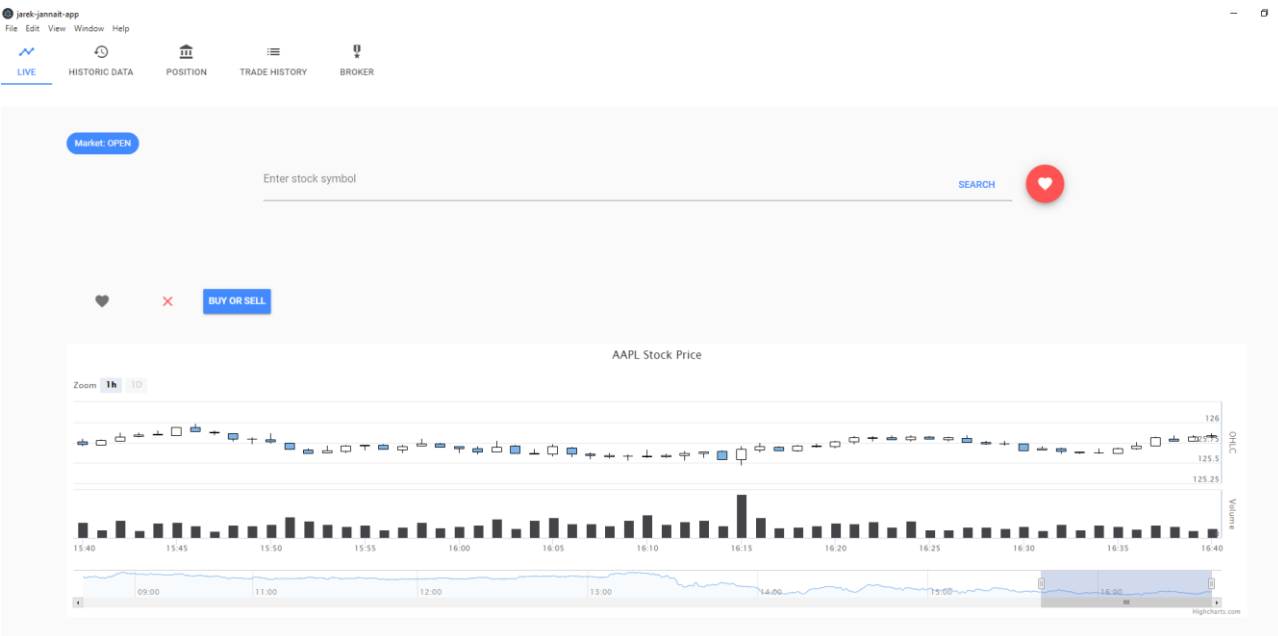

Kuvatõmmisel on valitud *live* menüüpunkt, mille all on võimalik vaadata reaalajas uuenevat aktsia hinda ning soovi korral sooritada ostu ja müügi tehinguid. Pildil on Alpaca teenus.

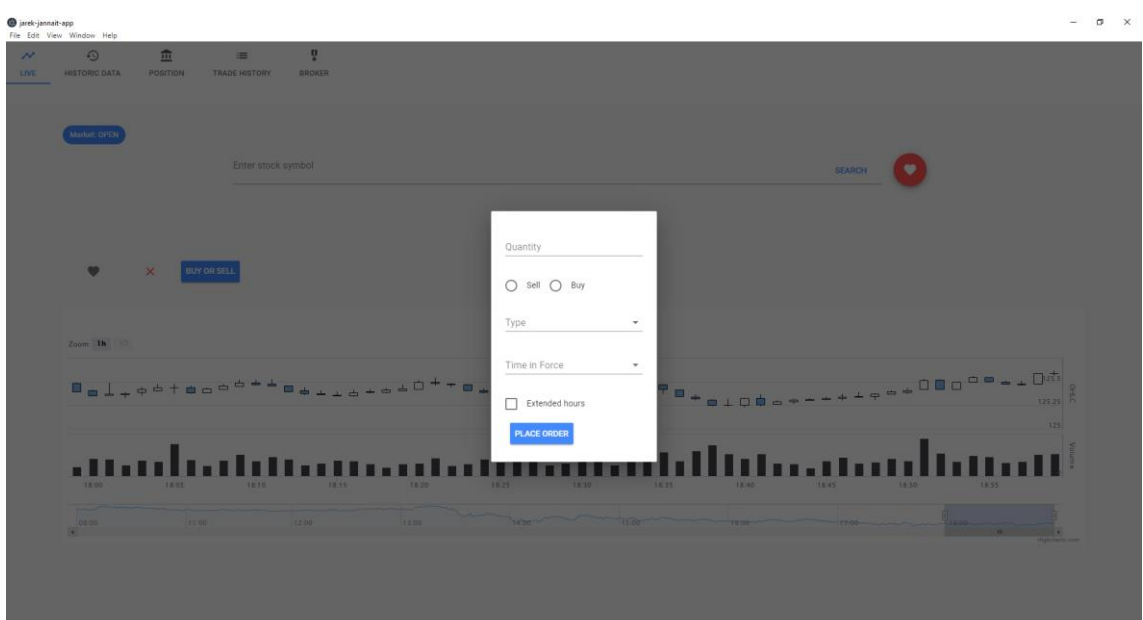

Pildil on näha akent, mis avaneb kui vajutada "buy or sell" nuppu. Läbi selle on võimalik sooritada aktsia ostu- ja müügitehinguid. Valikute hulk suureneb vastavalt eelnevatele valikutele. "Place order" nupp kinnitab tehingu ja saadab selle teele.

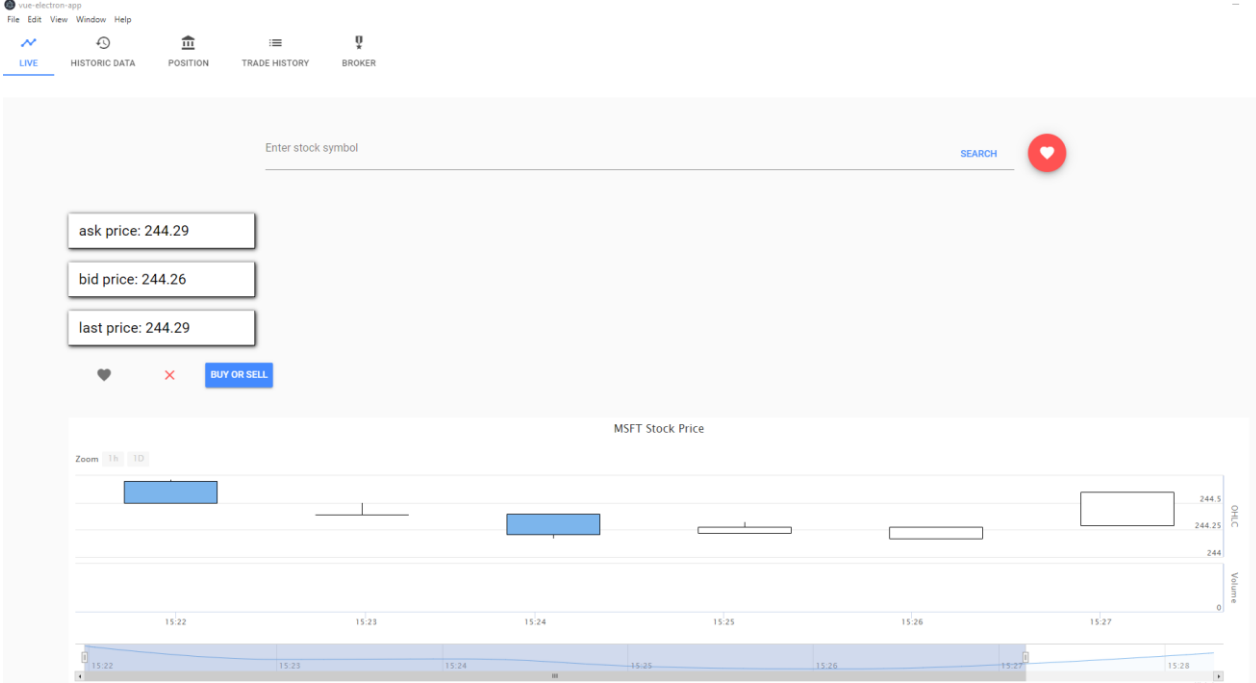

Pildil on uuesti näha *live* menüüpunkt, aga seekord valitud teenuseks on Interactive Brokers. Diagrammilt puuduvad tulbad, mis tähistavad kogust. Samuti hakkab informatsioon jooksma graafikule sellest hetkest kui päringu teed ning ajaloo andmeid ei ole kuvatud. Erinevalt Alpacast on siin menüüpunktis ka välja toodud kohe viimased aktsia hinnad eraldi.

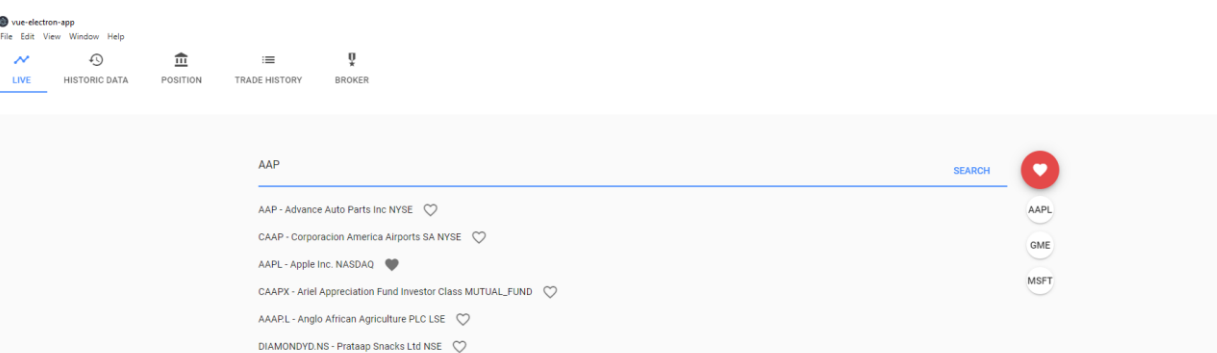

Siin kuvatõmmisel on koos demonstreeritud nii otsingu funktsionaalsust, kui ka lemmikute võimalust. Otsingu alustamiseks tuleb vajutada "search" nuppu ning otsingu alla tekib nimekiri mille vahel on võimalik valida. Valimiseks tuleb peale klikkida soovitud aktsiale. Nende taga on südamed ning nende stiil sõltub, kas valitud aktsia on lemmikute nimekirjas või mitte. Lemmik on täidetud südamega ja teised on seest tühja südamega. Punase südame alt on võimalik kiiresti otsinguribale sisestada oma lemmikaktsia.